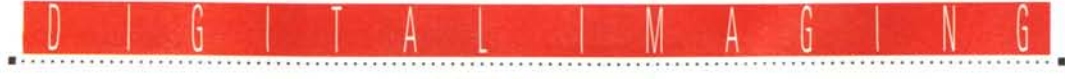

**PROVE & PRODOTTI** 

# **Adobe PhotoDeluxe**

di Andrea de Prisco

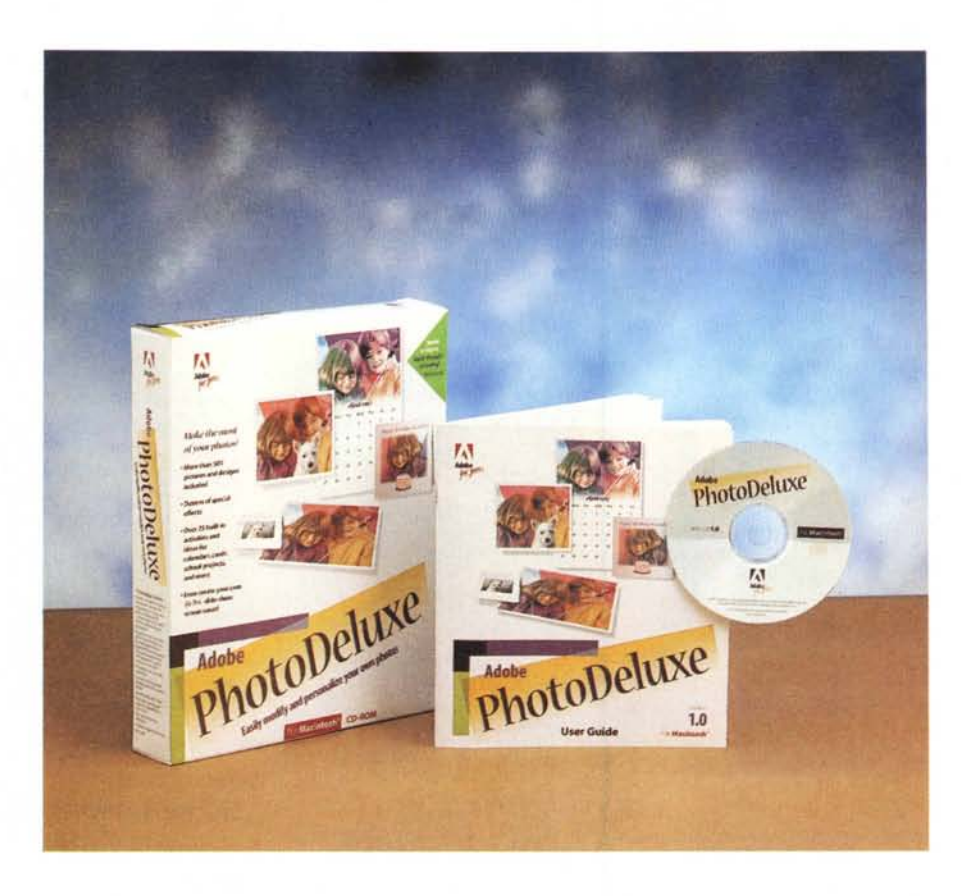

I programma di fotoritocco digitale per eccellenza è senza ombra di dubbio il «mitico» Photoshop di Adobe. È un software caratterizzato da una quantità pressoché interminabile di pregi e... un solo, difficilmente trascurabile, difetto. Dall'alto della sua indiscutibile leadership di prodotto spiccatamente professionale, è offerto ad un prezzo di vendita non certo sproporzionato (considerate le infinite potenzialità offerte), ma sicuramente poco adatto all'utenza di massa (o «consumer», anche se a me non piace il termine, che dir si voglia).

All'utente, per così dire, «normale» soltanto appassionato di fotoelaborazione digitale - era lasciata ben poca scelta: lasciare perdere Photoshop cercando prodotti, senza offesa per nessuno, più terra-terra oppure investire pesantemente sull'acquisto del prodotto (per inciso, venduto ad oltre due milioni più IVA). Terza ed ultima possibilità era quella di sfruttare «al volo» alcune offerte vantaggiosissime riguardanti versioni «alleggerite» di Photoshop, abbinate all'acquisto di uno scanner, periferica praticamente obbligatoria per chi intende utilizzare la fotografia digitale con un minimo di autonomia operativa.

Ma, si sa, a volte il vento cambia e perfino in casa Adobe (azienda da sempre interessata al solo «bacino» professionale) è stata aperta, spalancata, una porta sull'immenso mercato di massa. Nasce così una nuova famiglia di prodotti destinati alle famiglie e alle piccole aziende, denominata «Adobe For You». E il primo programma di questa nuova tendenza Adobe è, nientepopodimeno che, una versione semplificata (ma per

certi versi potenziata) di Photoshop: si chiama Adobe PhotoDeluxe e arriva sul mercato ad un prezzo eccezionalmente appetibile (235.000 lire più IVA) nonostante incorpori la maggior parte delle funzionalità di fotoritocco del suo capostipite e in più offre la possibilità di creare, in maniera pressoché automatica, calendari e biglietti d'augurio partendo come sempre dalle nostre immagini fotografiche. Diversa, com'era prevedibile, anche l'interfaccia utente: PhotoDeluxe guida l'utente passo passo in decine di procedimenti diversi per effettuare altrettante fotoelaborazioni senza mai sbagliare un colpo. È un prodotto che può essere utilizzato immediatamente anche da chi è completamente a digiuno di fotografia digitale e di informatica personale. Basta solo saper leggere e riuscire a cliccare col mouse. Non serve altro...

#### **Adobe PhotoDeluxe**

Produttore e distributore: Adobe System Italia S.r.l. Centro Direzionale Colleoni<br>Via Colleoni, 5 - Pal. Taurus A3 20041 Agrate Brianza (MI) Tel.: 039/3965501 Prezzo (IVA esclusa): Adobe PhotoDeluxe Lit. 235.000

## A... come Adobe

Creare, Comporre, Distribuire è il nuovo slogan della Adobe ed è sotto queste tre categorie che ritroviamo tutti i prodotti dell'instancabile casa californiana. Oltre al già citato Photoshop e al neonato PhotoDeluxe, della famiglia Adobe non possiamo non citare il linguaggio PostScript, standard mondiale per la stampa e l'editoria, utilizzato dalla quasi totalità delle stampanti laser e dagli apparati di fotocomposizione installati in tutto il mondo. Tra gli altri nomi noti appartenenti alla grande

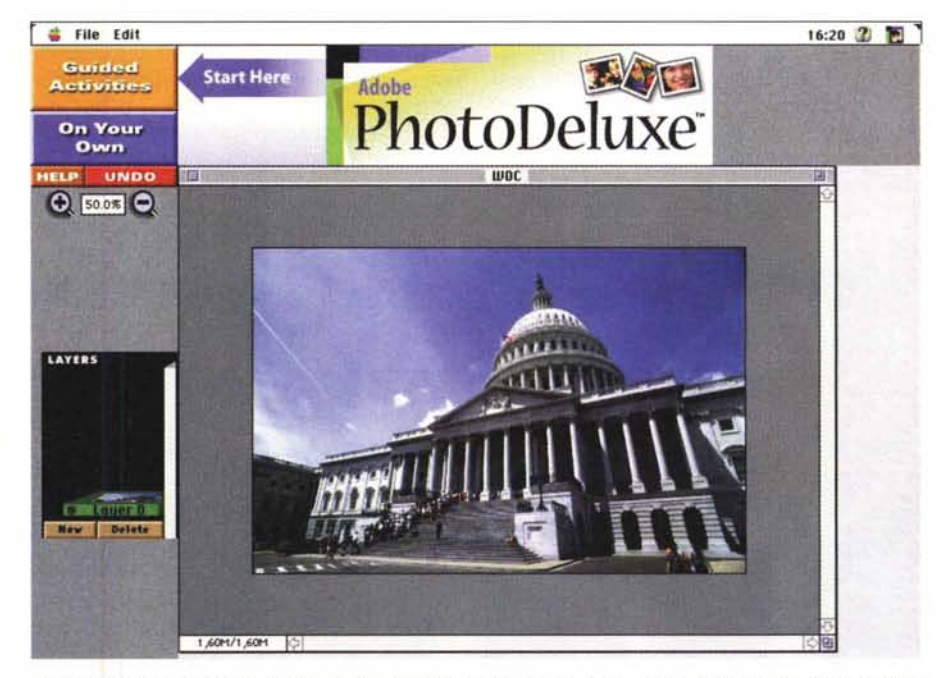

Nella schermata principale di PhotoDeluxe compare un chiaro invito a cliccare sul bottone delle «Guided Activities». In basso a sinistra la palette dei livelli (Layers) dichiara inconfondibilmente la stretta parentela con Photoshop 3.0.

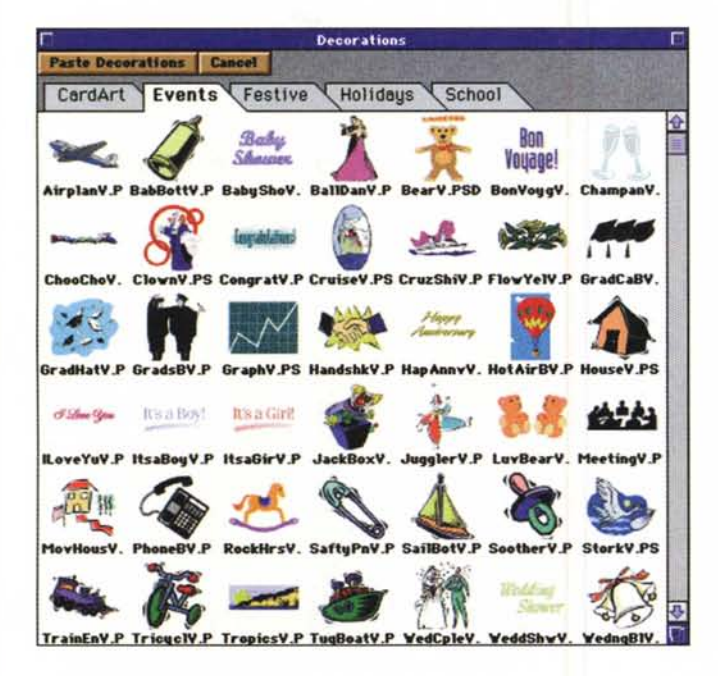

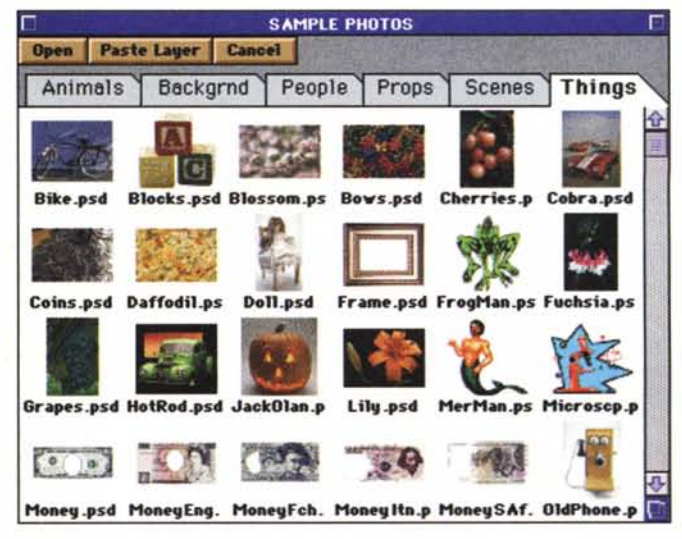

Sul CD-ROM di Adobe PhotoDeluxe troviamo centinaia di immagini da utilizzare per le fotoelaborazioni creative. Da notare, tra le monete disponibili, anche il nostro biglietto da 50.000 lire nel quale è possibile inserire un ritratto.

#### DIGITAL IMAGING

### ADOBE PHOTODELUXE

famiglia Adobe troviamo il famoso PageMaker, programma di impaginazione elettronica tra i più diffusi. Chi, invece, si occupa di editing video, conoscerà senza dubbio Premier, in grado di assemblare fino a 99 tracce di video, audio, animazione, foto e grafica.

Da poco presenti sul mercato, i pacchetti PageMill e SiteMill permettono rispettivamente di creare e modificare pagine WWW o di gestire un sito WWW senza dover mai utilizzare i comandi HTML.

Sotto la categoria «Creare», troviamo altri nomi noti della produzione grafica. Illustrator consente di creare ed editare singole pagine utilizzando potentissimi strumenti grafici vettoriali che, internamente, si rifanno ai comandi di descrizione pagina offerti dal linguaggio PostScript. Adobe Dimension è l'estensione 3D di Illustrator con il quale è possibile creare immagini Post-Script tridimensionali a partire da curve di Bézier e testo. StreamLine, invece, rappresenta il trait-d'union tra la grafica bitmap (ad esempio di Photoshop) e la grafica vettoriale del linguaggio Post-Script e di Illustrator.

Adobe Acrobat, infine (ma abbiamo citato solo i programmi più importanti), è una completa famiglia di prodotti per archiviare, gestire e distribuire documenti elettronici multipiattaforma. Qualunque sia il formato, i font, i programmi di creazione/composizione utilizzati, Acrobat permette di generare un file unico per qualsiasi piattaforma (Mac,

PowerMac, Windows, Windows 95, Windows NT, Unix-Sun} semplicemente disponendo dell'apposito reader liberamente distribuibile assieme ai file da visualizzare.

## *Adobe For You*

Adobe PhotoDeluxe inaugura, come detto nell'introduzione, una nuova famiglia di prodotti dedicati alla famiglia e alle piccole aziende. Disponibile attualmente solo in inglese e in versione Mac/PowerMac, sarà nei prossimi mesi sia localizzato che rilasciato in versione Windows/Windows 95.

PhotoDeluxe mette a disposizione di un più ampio bacino d'utenza buona parte della potente tecnologia di Photo-

Grazie alle Guided Activities di PhotoDeluxe è possibile effettuare numerose fotoelaborazioni digitali. L'utente è seguito passo-passo e ben difficilmente potrà sbagliare il procedimento descritto. In questo esempio è mostrata l'eliminazione del fenomeno degli occhi rossi, molto

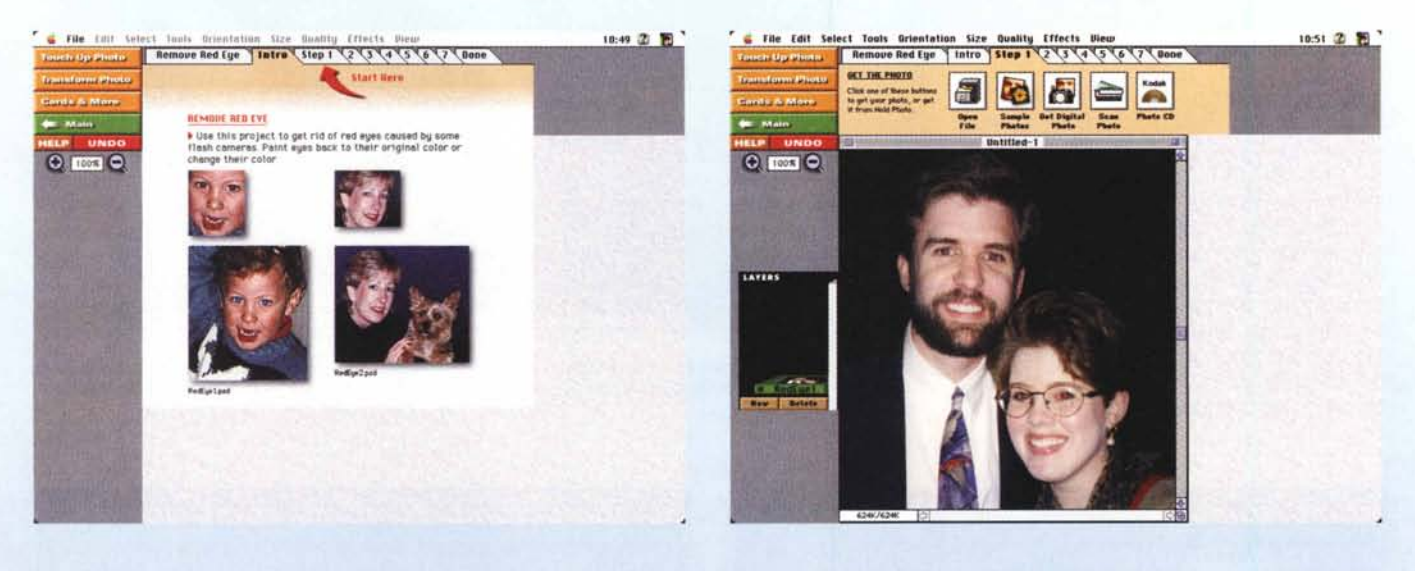

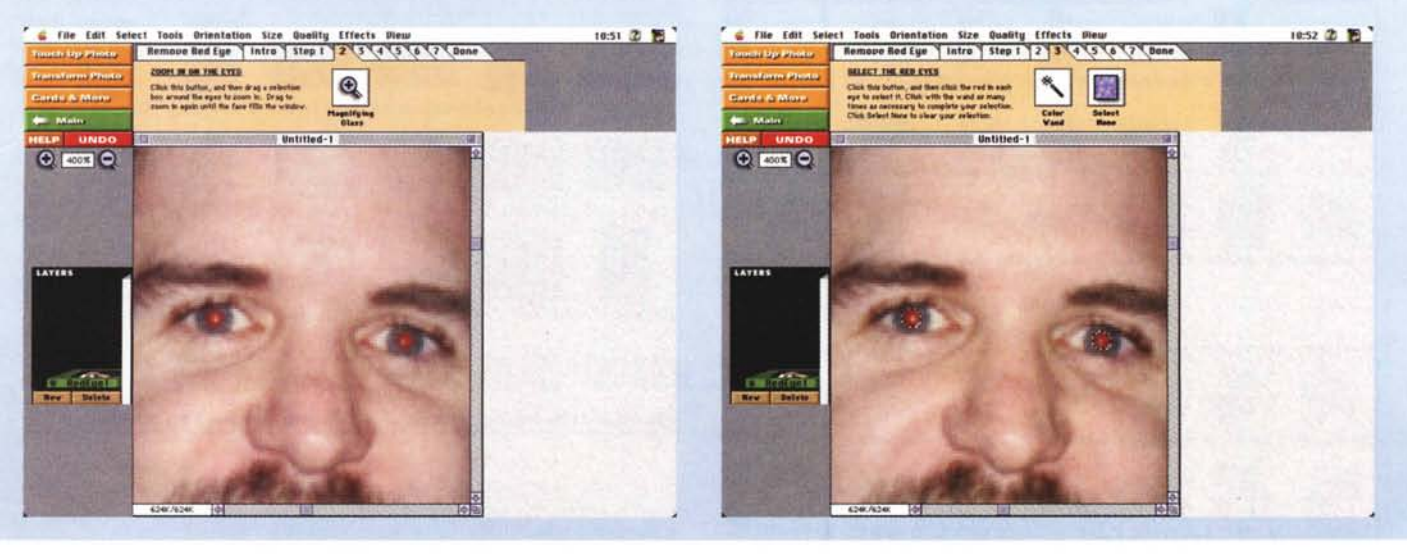

shop attraverso una nuova interfaccia estremamente semplificata che è in grado di guidare passo passo l'utente lungo tutto il processo di fotoelaborazione digitale dell'immagine. Del Photoshop in carne ed ossa (ma anche spirito e anima!) non eredita tutte le funzionalità di gestione del colore diverse dall'RGB - PhotoDeluxe, giustamente, non sa cos'è la quadricromia - e non offre alcuni strumenti particolarmente potenti come il «Timbro» che permette di effettuare fotoritocchi più spinti (e per questo meno facilmente utilizzabili da parte degli utenti meno esperti).

A corredo con PhotoDeluxe troviamo oltre 500 template, fotografie e immagini clip-art con le quali è possibile effettuare un'infinità di fotoelaborazioni diverse a partire dalle nostre immagini fotografiche. Queste possono essere in formato PhotoCD, PICT, TIFF, BMP, JPEG e GIF o direttamente acquisite tramite scanner TWAIN o da fotocamera digitale Apple QuickTake 150, Kodak DC-40, Ricoh RDC-1 (oltre alla possibilità di installare qualsiasi altro modulo aggiuntivo di I/O per ulteriori compatibilità). Effettuata una fotoelaborazione, è possibile esportare le immagini in vari formati grafici (tra cui i «proprietari» Photoshop 2.0 e 3.0) ma anche salvare il file in formato PDF (Adobe Portable Document Format, per gli amici Acrobat) per l'utilizzo multipiattaforma e senza la necessità di disporre di ulteriori programmi grafici per la successiva visualizzazione e stampa.

Da Photoshop, il grande, eredita la rappresentazione multilayer delle immagini e la possibilità di utilizzare gli stessi moduli aggiuntivi (plug-in) forniti da produttori «terze parti»: una marcia in più che ci permetterà di aggiornare continuamente il programma per quel che riguarda l'utilizzo di filtri digitali. Non male!

## *Pronti per partire?*

Adobe PhotoDeluxe è fornito solo su CD-ROM. Per utilizzarlo è necessario procedere all'installazione su hard disk non essendo possibile la sua esecuzione direttamente dal dischetto argentato. Allo stesso tempo, per sfruttare tutte le caratteristiche del programma (tra

diffuso nelle fotografie scattate utilizzando il flash integrato nelle fotocamere compatte. Altrettanto semplici sono i procedimenti di creazione *calendari e biglietti d'augurio.*

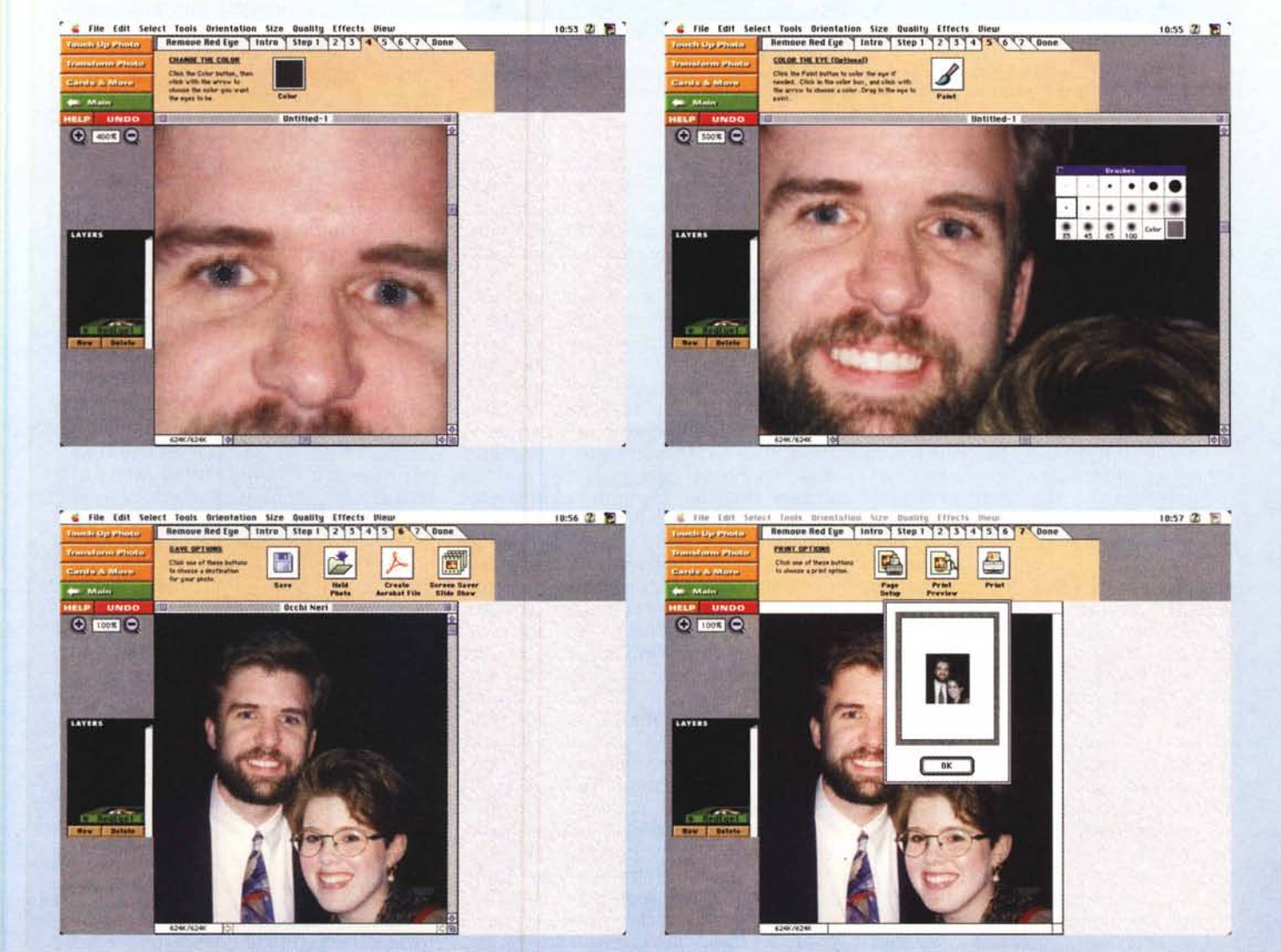

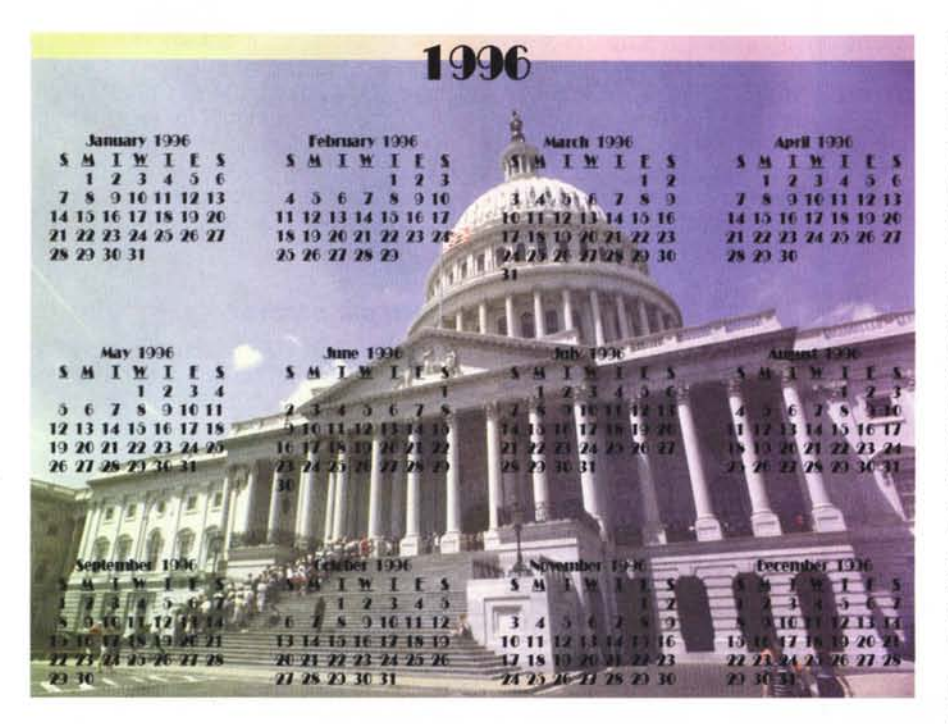

*Un esempio di calendario realizzato automaticamente con le Guided Activities di Adobe PhotoDeluxe. /I programma è in grado di generare sia calendari monopagina (come quello qui mostrato) che suddivisi mensilmente. Very good'*

cui le «Attività Guidate») è necessario lasciare nel lettore di CD-ROM il disco di installazione (o comunque tenerlo sempre a portata di mano per ogni richiesta) dal quale il programma potrà accedere alle centinaia di template ed immagini disponibili. Chissà se dietro questa sorta di installazione parziale (non è data possibilità all'utente di liberarsi definitivamente del CD-ROM) non si nasconda un tentativo (peraltro legittimo). da parte di Adobe, di scoraggiare installazioni multiple del prodotto.

Lanciato PhotoDeluxe appare la schermata principale che occupa l'intera superficie di visualizzazione del nostro monitor. In alto a sinistra troviamo due grossi bottoni (Guided Activities e On Your Own) e un chiaro invito a cliccare sul primo. I due bottoni attivano, in pratica, le due differenti «anime» del programma. «Guided Activities» si utilizza per lanciare i processi semiautomatici di fotoritocco (all'utente è richiesto di sapere solo dove... vuole andare a parare) mentre «On Your Own», per chi ha un po' più di dimestichezza con la materia fotodigitale, offre un completo controllo sulle infinite capacità operative del pacchetto. Quando, di lì a poco, diventeremo veri e propri esperti nel settore, potremo attivare la terza ed ultima possibilità: i menu a tendina, come in qualsiasi altro programma che si rispetti. Ma torniamo ai bottoni.

Cliccando su Guided Activities com-

paiono altre tre possibilità di scelta: Touch Up Photo, Transform Photo e Cards & More. Una quarta possibilità, sempre presente, permette di tornare al menu principale, quello composto dai soli due bottoni iniziali.

Lasciamoci tentare e attiviamo una prima «Guided Activities» per migliorare digitalmente una nostra foto. Cliccando su Touch Up Photo ci vengono proposte tre possibilità: Formato e orientamento, Qualità, Rimozione Occhi Rossi. Selezioniamo la seconda: il programma ci mostra una sommaria descrizione del processo che sta per essere attivato e, sempre in forma grafica, compaiono sullo sfondo tante schede quanti sono i passi dell'operazione. Ancora una volta PhotoDeluxe non esita ad invitarci a cliccare sulla prima scheda, che permette (chi l'avrebbe mai detto...) di caricare l'immagine da modificare. Possiamo aprire un nostro file, scegliere un'immagine demo (tra quelle presenti sul CD-ROM), aprire un'immagine da PhotoCD, accedere direttamente ad una fotocamera digitale o allo scanner eventualmente collegato. Il secondo passo consente di applicare l'lnstant Fix: in pratica è un riequilibrio automatico dei livelli con il quale vengono regolati in un colpo solo luminosità e contrasto della scena. Sulla terza scheda del processo ci viene offerta la possibilità di regolare manualmente i due valori testé modificati,

mentre al passo quattro troviamo addirittura la regolazione cromatica sulle tre componenti primarie e abbiamo quindi la possibilità di correggere antiestetiche dominanti cromatiche. Infine, gli ultimi due passi permettono di salvare il lavoro svolto ed, eventualmente, di procedere alla stampa.

Più sofisticato, ma non per questo difficile da attuare, il processo di rimozione occhi rossi. Per chi non lo sapesse il fenomeno degli occhi rossi nelle fotografie è dovuto alla luce diretta del flash che si riflette sulla retina ed è tanto più evidente quanto minore è la distanza tra il lampeggiatore e l'obiettivo fotografico. Il fenomeno si manifesta maggiormente con le fotocamere ultracompatte, in cui la distanza obiettivoflash è molto ridotta, mentre è praticamente raro con gli apparecchi reflex in cui normalmente il lampeggiatore è installato sul pentaprisma o, meglio, accanto alla fotocamera.

In questo processo i passi da seguire sono in tutto sette. Il primo è, come sempre, relativo all'apertura del file. Segue l'operazione di zoom sulla zona degli occhi per poter procedere con maggiore facilità alla successiva fase di selezione. Si utilizza, com'era prevedibile, lo strumento «bacchetta magica» che viene proposto in modalità additiva. Ogni volta che clicchiamo su una zona dell'immagine viene aggiunta una porzione selezionata. Il quarto passaggio permette di scegliere il colore originario degli occhi ed effettua automaticamente il riempimento dell'area prima evidenziata. Con la quinta scheda del processo è offerta la possibilità di ritoccare manualmente la zona degli occhi, con lo strumento pennello che potremo «intingere» di un colore qualsiasi. Potrà essere utilizzato, sempre ad esempio, per ritoccare il riempimento prima effettuato ma anche (soprattutto) per restituire un minimo di realismo all'immagine, simulando qualche riflesso luminoso grigio chiaro o bianco sulla superficie oculare. Save e Print, come nel caso precedente, sono i due passaggi finali che ci permettono di salvare e/o stampare l'immagine così elaborata.

Altrettanto immediati e di facile utilizzo sono i processi automatici per la creazione di calendari, biglietti d'augurio (e simili) o di foto truccate a base di nasoni, occhiali finti, barbe e baffi a volontà che potremo trovare tra le centinaia di template ed immagini a corredo col programma.

## **On** Your Own

Sotto questa (quasi) incomprensibile frase si nasconde la possibilità di effet-

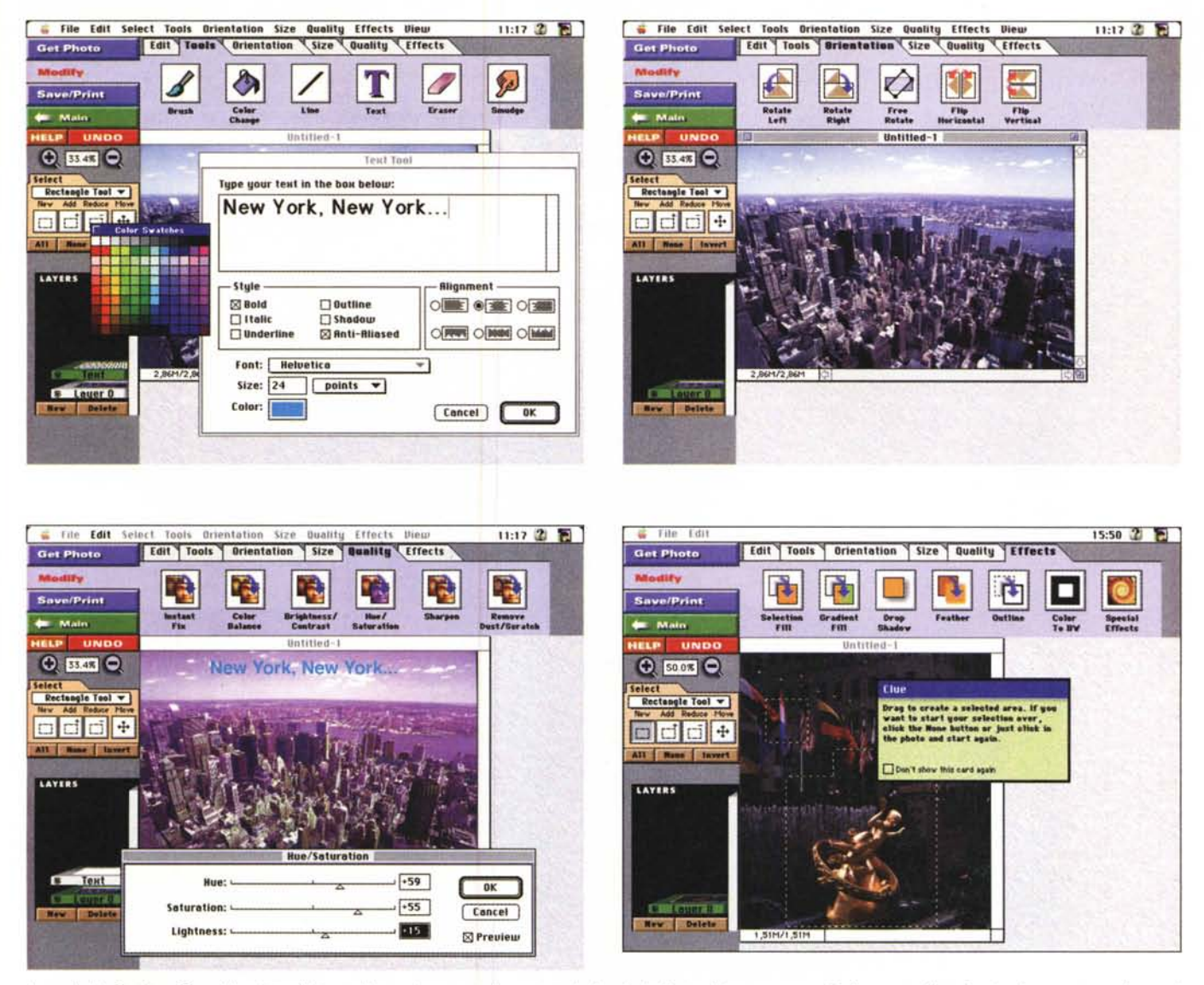

In modalità On Your Own è lasciato all'utente il massimo controllo su tutte le funzioni offerte dal programma. Graficamente l'interfaccia si presenta molto «amichevole» e ogni volta che si attiva un comando nuovo compare una finestra «Clue» (disattivabile) contenente consigli per il suo utilizzo.

tuare manualmente l'elaborazione digitale delle proprie (own) foto. Cliccando sull'omonimo tasto, alternativo alle «Guided Activities» prima descritte, compaiono altri tre bottoni: Get Photo, Modify, Save & Print. Il più interessante è naturalmente «Modify» con il quale è possibile accedere a decine e decine di funzioni differenti che cercheremo di descrivere brevemente qui di sequito.

Con il primo sottomenu, «Edit», possiamo effettuare operazioni di taglia & incolla riferite a porzioni di immagini preventivamente selezionate.

«Tools» dà accesso ai sequenti strumenti: Brush (pennello), Color Change (riempimento), Line (tracciamento linee), Text (scritte), Eraser (strumento gomma), Smudge (sfumino).

«Orientation» offre la possibilità di ruotare l'immagine di 90 gradi in senso orario o antiorario, di effettuare rotazioni libere, di invertire specularmente l'immagine in senso orizzontale o verticale.

Il quarto sottomenu, «Size», si utilizza per cambiare le dimensioni dell'immagine o dell'area di lavoro, effettuare il crop (ritaglio) di una porzione, modificare l'aspetto con le funzioni di distorsione e prospettiva.

«Quality» consente di modificare l'immagine per tutto quello che riguarda il miglioramento qualitativo. Ritroviamo l'Instant Fix, il Color Balance e la regolazione Luminosità/Contrasto delle Guided Activities, ma anche i controlli Hue/Saturation (per la regolazione della

tonalità e della saturazione cromatica) e Sharpen (regolazione del microcontrasto), e un primo filtro digitale «Dust & Scratch» per eliminare polvere e grana dalle nostre immagini.

Il sottomenu più ricco è senza dubbio «Effects» con il quale possiamo accedere alle funzioni digitali più potenti, tra cui vari tipi di riempimento (comprese le sfumature cromatiche), l'ombra automatica sulle selezioni, le sfumature, e l'applicazione di numerosi filtri. Quest'ultimi sono divisi in quattro categorie, Artistic, Fun, Blur e Cool (KPT) e rappresentano un ottimo campionario delle infinite possibilità di fotoelaborazione offerte dai migliori programmi di fotoritocco digitale.